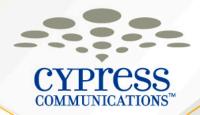

## C4 IP Phone & Voicemail Training

**Customer Name** 

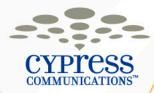

### Agenda

- Introduction and Welcome
- The 1140 IP Phone & Features
- Voicemail
- Questions

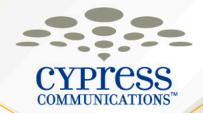

# The 1140 IP Phone & Features

**Customer Name** 

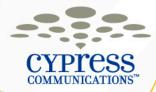

#### **1140 IP Phone Basics**

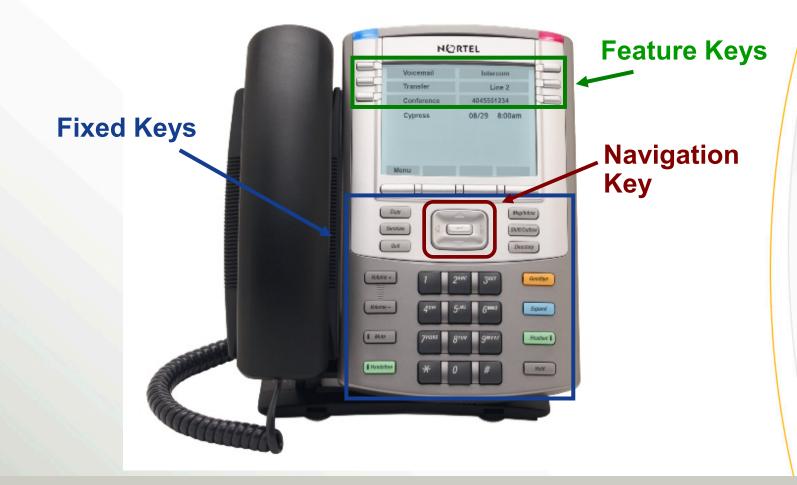

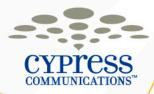

#### **1140 IP Phone Key Descriptions**

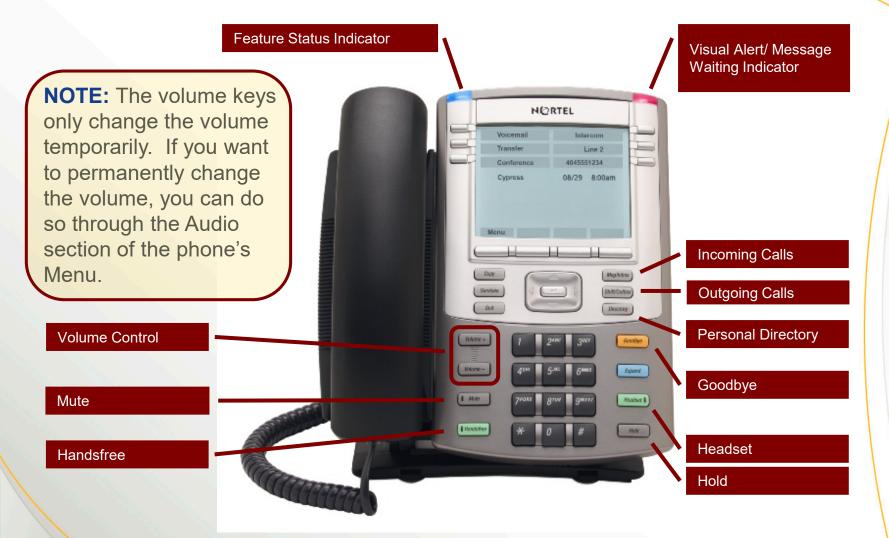

5

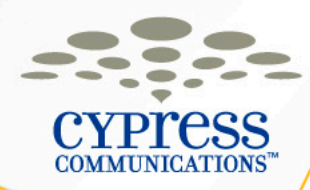

## **Logging In Your Phone**

- Enter your Username (Your 10-digit direct dial phone number)
- 2. Select the **OK** softkey
- Enter your **Password** (The last four digits of your number + 99)

#### Logging in to Another Phone

If you leave your phone logged in and try to log into another phone, you will ask if you want to override, select the **Yes** softkey. This will cause the other phone you were logged into to logout, as you can only be logged into one phone at a time.

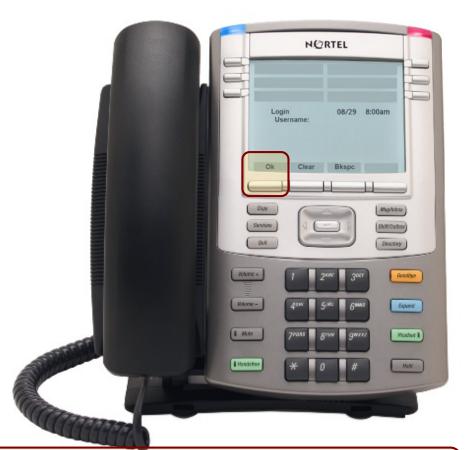

**NOTE:** When in another office, you will need to inform Emergency Services of your exact address when dialing 9-911

6

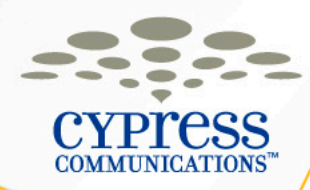

#### **Logging Out Your Phone**

The only time you will ever need to log in or out of your phone is if you are traveling to other offices. There is no need to log in and out on a daily basis.

- 1. Press the Menu softkey
- 2. Press the **Ok** softkey with Logoff highlighted
- 3. Press the **Yes** softkey to confirm

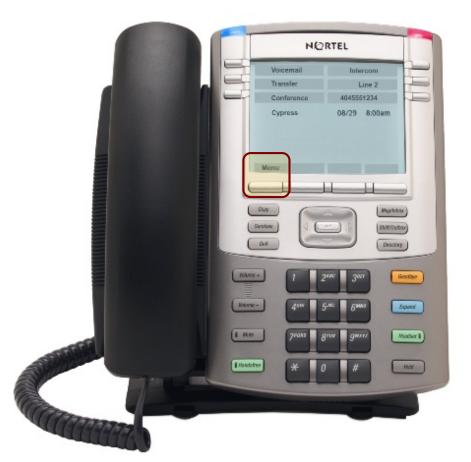

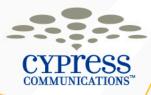

#### 1140 Line/Feature Keys (Some Phones May Vary)

#### **Main Screen**

- Primary DID
- Second Line
- Intercom
- Conference
- Transfer
  - Voicemail

#### Scroll Up to get to Screen 2

- Primary DID
- Forward
- Auto dial
- Make Busy
- Auto Dial
- Auto Dial

#### Scroll Up to get to Screen 3

- Primary DID
- Auto Dial
- Auto Dial
- Msg Wait

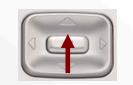

#### **Main Screen**

|    |            |            | 5 |
|----|------------|------------|---|
|    | Voicemail  | Intercom   |   |
|    | Transfer   | Line 2     |   |
| -9 | Conference | 4045551234 |   |

#### Screen 2

# Auto DialMake BusyAuto DialForwardAuto Dial4045551234

#### Screen 3

|              | Contraction of the local division of the local division of the loc | 5 |
|--------------|----------------------------------------------------------------------------------------------------|---|
|              | Auto Dial                                                                                                    |   |
|              | Auto Dial                                                                                                    |   |
| <br>Msg Wait | 4045551234                                                                                                    |   |

8

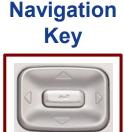

Use the

to scroll up and down to access features on the Line/ Feature Keys

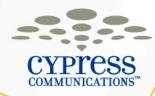

## Making a Call

- Lift the **Handset**, or press the **Handsfree** or **Headset** keys, then dial the number.
- You can also dial from Directory key or from the In/Outbox keys.

| When Calling                        | Dial                                           |
|-------------------------------------|------------------------------------------------|
| Phones In Your Office               | 4-Digit Extension                              |
| Phones In Other<br>Offices          | 4-Digit Extension                              |
| Local, Toll-Free &<br>Long Distance | 9 + 10-Digit Phone<br>Number                   |
| International                       | 9 + 011 + Country Code<br>+ City Code + Number |
| Emergency Services                  | 9 + 911                                        |

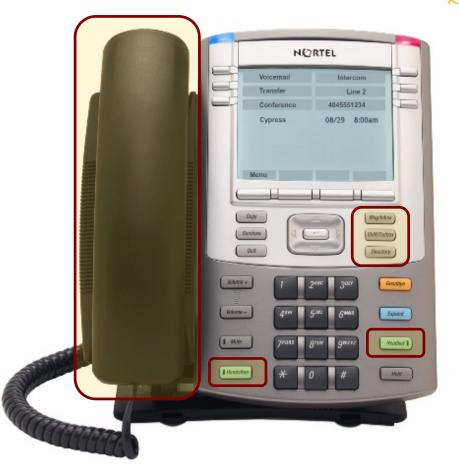

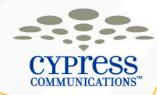

## Caller ID

- Your 10-Digit Phone Number and name will display to other internal users.
- Your 10-Digit Phone Number and your company name will display to outside calls.
- To block your outbound Caller ID, dial \*67 and then the phone number.

## **Last Number Redial**

• After the last call dial, press **# #**.

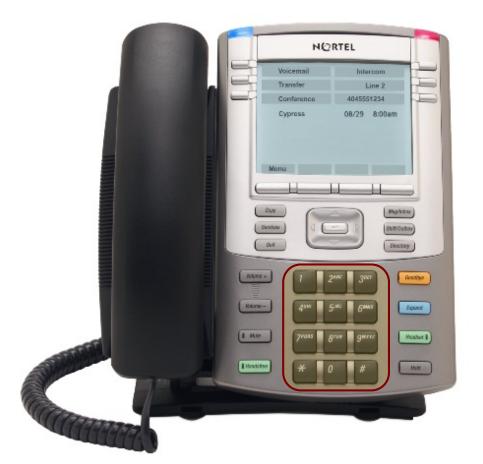

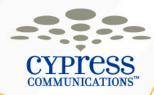

## **Answering a Call**

 Lift the handset to answer a call, or press the Line key to answer handsfree or on a headset.

#### Or

 If using a headset, press the Handsfree key to answer on speakerphone

#### Or

 If using a headset, press the Headset key to answer on your headset

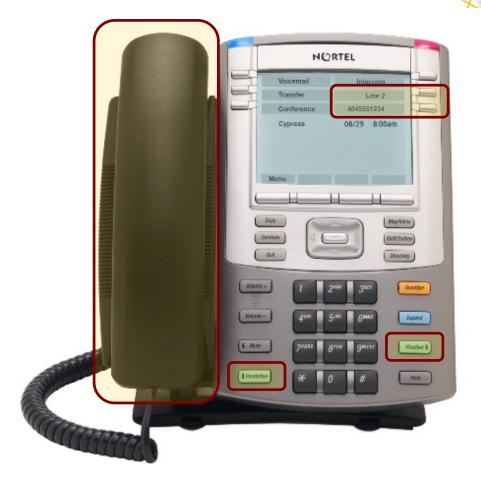

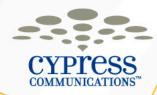

#### **Placing a Call On Hold**

- While on a call, press the Hold key to place caller on hold (Blinking telephone icon next to the Line key indicates call is on hold)
- Press the Line key to retrieve call

#### Or

 If on Line 1 and Line 2 is ringing, pressing Line 2 puts Line 1 on hold and vice versa

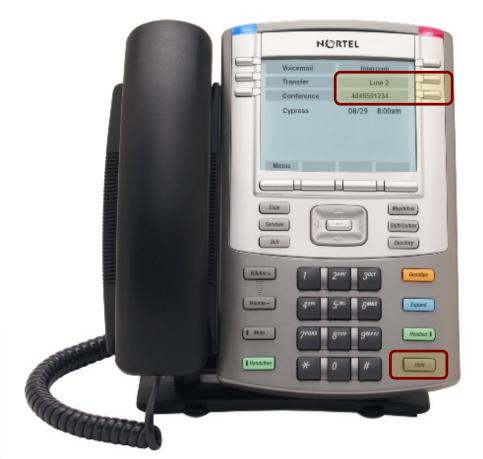

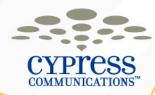

#### **Using Intercom**

Intercom can be voice or ringing

- Press Intercom once then dial the number to ring through
- Press Intercom a second time and you will place yourself immediately on handsfree on the recipients phone (the recipients phone will be muted until they answer)

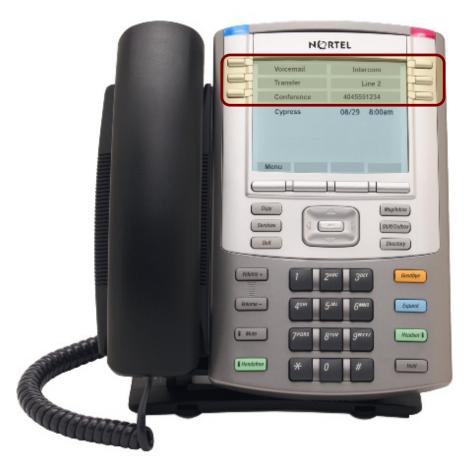

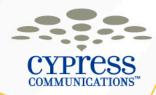

## Making a Conference Call

- You can Conference up to ?? participants
- Press Line key, dial 1st participant
- Press Conference key, places first caller on hold
- Dial next participant, wait until that person answers, then press
   Conference key again to merge calls (press Goodbye if they don't answer and the original call will be on hold)
- Continue to add participants by repeating steps above
- When you hang up, callers will stay connected

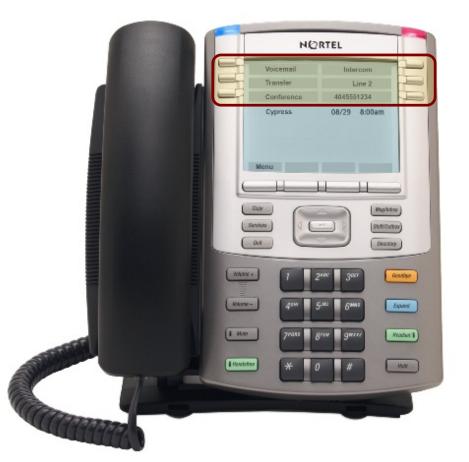

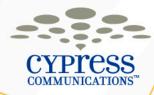

#### Call Join (Join Two Active Calls)

- With the first caller on an active line, press the Conference key
- Press the Line key on which the other caller is waiting
- Press the Conference key again to join all callers to one line

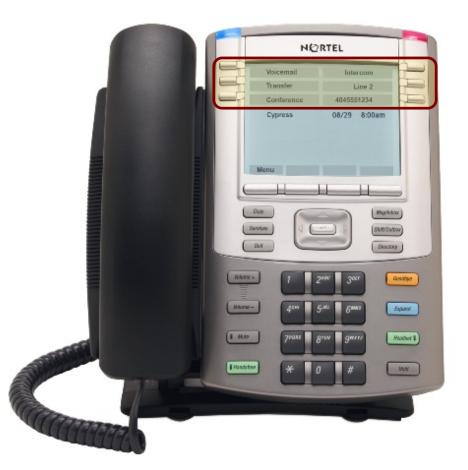

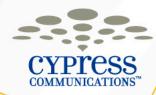

#### **Transferring a Call**

You can transfer calls both internally and externally.

- To transfer an active call, press Transfer key
- The call is put on hold and dial tone sounds, enter number to which to transfer the call
- When that number rings or is answered, press the Transfer key again

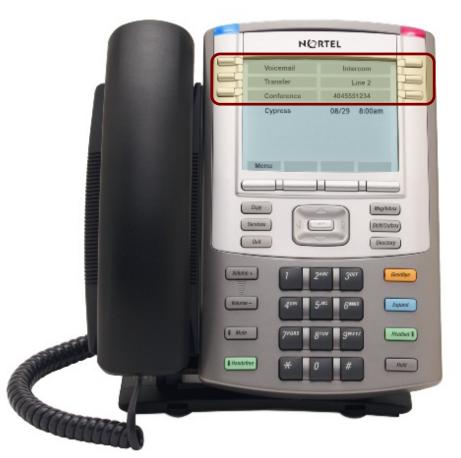

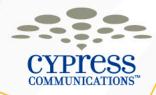

#### **Transferring a Call to Voicemail**

- From an active call, press the **Transfer** key, which will place the first caller on hold.
- Dial x???? to access Express Messaging.
- At the prompt, enter the 4-Digit Extension of the recipient and the # key.
- Press the **Transfer** key again.

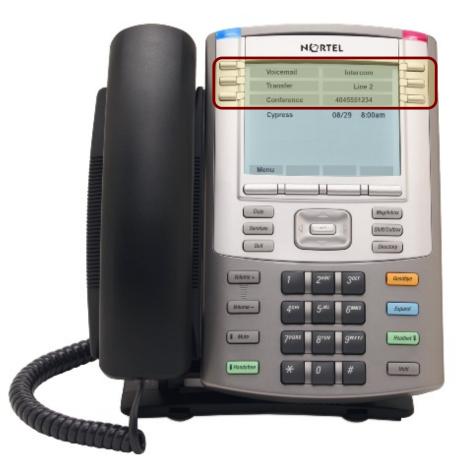

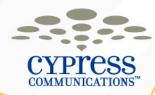

#### **Forward All Calls**

You can forward calls internally and externally

- Press the **Forward** key
- Enter the internal or external Phone Number where calls should be sent, then press the Forward key again
- Forward indicator will display when calls are forwarded
- To cancel call forward, press the Forward key

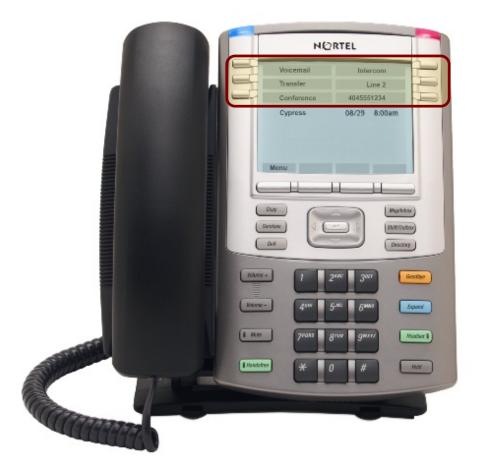

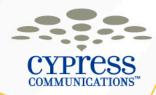

## Make Busy

- If you are paired to a secretary, Make Busy will silence your phone ringer, but your line will still ring on your secretary's phone
- If you are not paired to a secretary, Make Busy will send your calls straight to voicemail
- Press the Make Busy button
   once to activate
- Press the Make Busy button a second time to deactivate

NORTEL Cypress 08/29 8:00am state Contra DWECTRY KANE + Kakaras -Expand 1 4.0 Headsor 1 Hundstine Mahr

Tip: To silence the ringer of an incoming call, press Goodbye

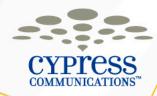

## Auto Dial

- To program, press one of the Auto Dial keys, enter the number to be stored and then press Auto Dial again.
- To use the Auto Dial, at a dial tone press the assigned **Auto Dial** key.

## Labeling an Auto Dial Key

- Press Menu
- Scroll to Feature & press Ok
- Scroll to the correct feature key label and press Ok
- Select Label and press Ok
- Enter the new label name and press Ok
- Press Quit to return to the main screen

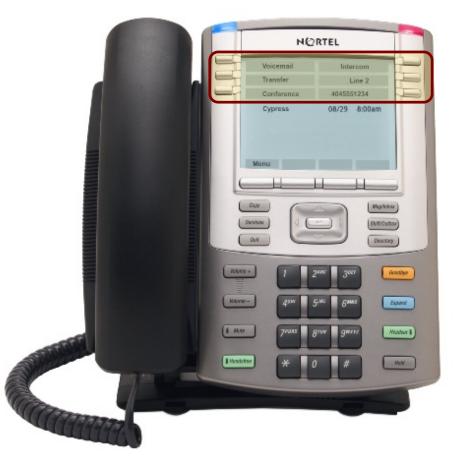

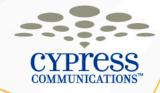

## **System Speed Dial**

- Dial \*0
- Enter the 2-Digit Speed Dial Code for the location you want to call

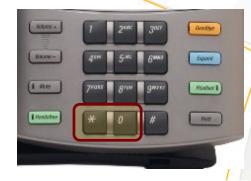

| #  | Location                         | #  | Location      | #  | Location    | #  | Location       |
|----|----------------------------------|----|---------------|----|-------------|----|----------------|
| 01 | Miami                            | 12 | Tysons Corner | 41 | Dallas      | 72 | Orange County  |
| 02 | Fort Lauderdale                  | 16 | Philadelphia  | 42 | Houston     | 73 | Silicon Valley |
| 03 | Palm Beach North<br>(WPB)        | 17 | Boston        | 43 | Austin      | 74 | Sacramento     |
| 04 | Tallahassee                      | 18 | Delaware      | 51 | Atlanta     | 75 | Phoenix        |
| 05 | Orlando                          | 21 | New York      | 62 | Amsterdam   | 76 | Las Vegas      |
| 07 | Palm Beach South<br>(Boca Raton) | 24 | New Jersey    | 64 | Zurich      | 77 | San Francisco  |
| 09 | Tampa                            | 25 | Albany        | 66 | Shanghai    | 81 | Denver         |
| 10 | Doral Operation Center           | 26 | White Plains  | 67 | London      | 99 | Help Desk      |
| 11 | Washington D.C.                  | 31 | Chicago       | 71 | Los Angeles |    |                |

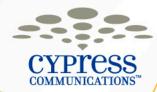

#### Admin Phones – 1140 + GEM

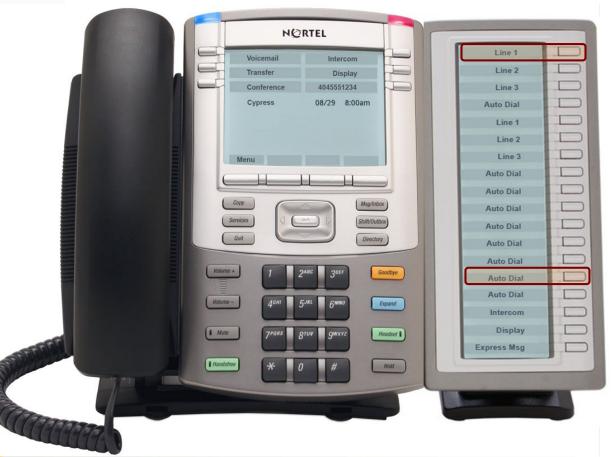

#### Inspect

- When a call is ringing on someone else's line, press Inspect once, then press the Line key that is ringing to display the caller ID
- To answer the call, press the Line key that is ringing a second time and lift your receiver

#### Labels

The labels for each line can be changed the same way you edit the labels for Auto Dial keys

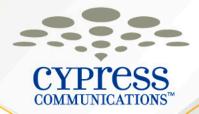

# Voicemail

**Customer Name** 

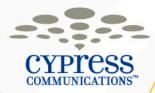

## **Voicemail – Getting Started**

Logging-in for the first time

- Your voicemail box is your 4-Digit Extension
- Your temporary password is your 4-Digit Extension number plus 99
- You will be required to change your temporary password immediately to maintain system security.

**NOTE:** You should setup your voicemail greeting and password prior to the new system going active by dialing press the **Voicemail** key on the new phone once it's on your desk.

Number: 4045551234 (example)

Voicemail: 1234 (example)

Password: 123499 (example)

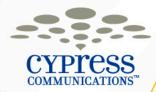

#### **Voicemail – Access Information**

There are 3 ways to access your voicemail by phone.
1. Dial from IP phone: Select the Voicemail key, when prompted, enter password, then #

2. Call the voicemail portal from any phone outside office: Dial ?????????, enter your 4-Digit Extension, then #. At the prompt, enter Voicemail Password, then #

3. Call your phone number from any phone: During greeting, enter \* and voicemail password, then #

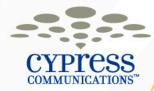

#### **Voicemail – Notifications**

| Notification Option             | Description                                                                                                    |
|---------------------------------|----------------------------------------------------------------------------------------------------|
| Message Waiting<br>Notification | Red light on your IP telephone                                                                                                    |
| Email Text                      | Email notification sent to email address(es)<br>for your BlackBerry/Personal Digital<br>Assistant (PDA) to indicate that you have<br>voicemail messages |

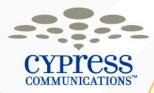

#### **Voicemail – Email Notifications**

- When you receive a new message, you will receive an email on your BlackBerry and computer.
- The subject of this email will have the dial in number to check your messages. If you are away from the office, you can simply select and call that number on your BlackBerry.

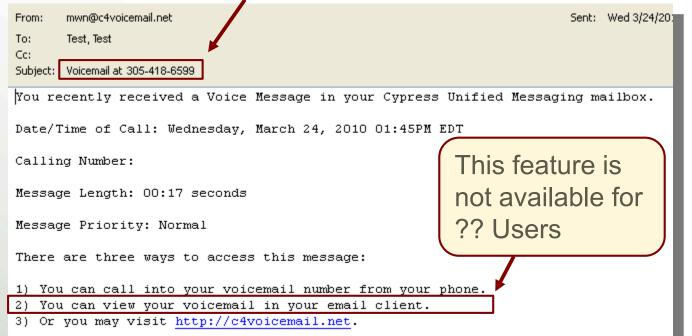

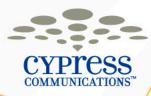

#### **Voicemail Website Login**

#### http://C4voicemail.net

- 1.Start your Web browser, enter the above website address.
- 2. Enter your User name and Password.

Default Username: 4045551234@domain.c4v oicemail.net

Default Password: 123499

|              | http://c4voicemail.net/webmail/login-javascript.jsp                |
|--------------|--------------------------------------------------------------------|
| <u>F</u> ile | Edit View Favorites Tools Help<br>Favorites Cypress UM Webmail     |
| -            | CYPICSS<br>COMMUNICATIONS<br>Cypress Unified Messaging Webmail App |
| _            | English Español Please Login to Enter User                         |
|              | name:<br>Password:                                                 |

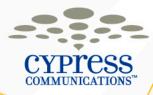

#### Voicemail – Initial Website Login

**NOTE:** When logging in for the first time you will be required to change your Web access password (called "Email Password").

**NOTE:** When logging into the website, you will also be prompted to change your phone password if you've never login via your phone before. Use the new password you created earlier.

Make sure to write down your new passwords on your Information Card!

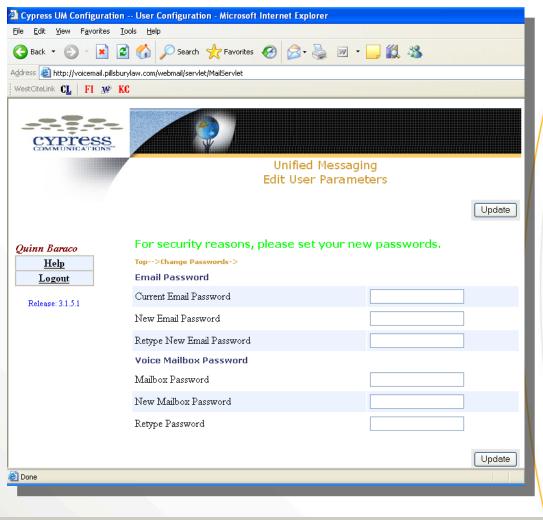

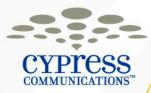

#### **Voicemail – Listening to Messages Online**

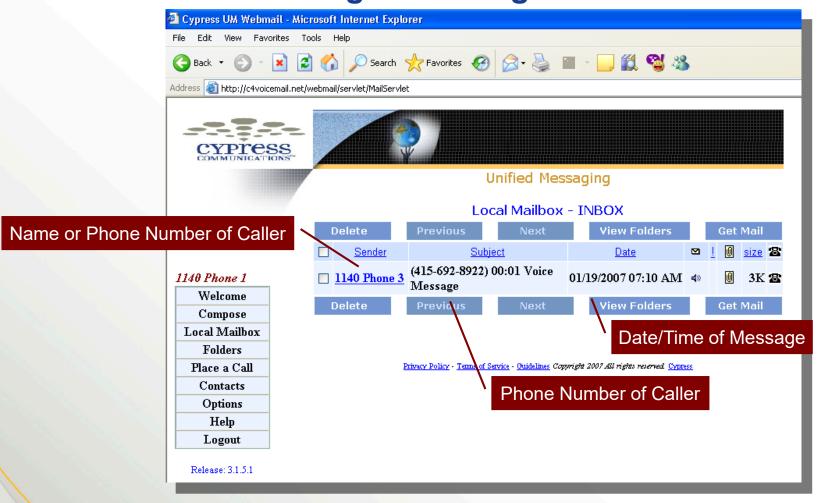

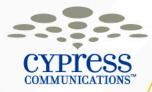

### **Using Unified Messaging – Demonstration**

- Access the Unified Messaging Website
  - <u>http://c4voicemail.net</u>
- Change your password

 Write down your new passwords on your Customer Information Card!

Using the Microsoft Outlook Voicemail Inbox

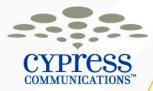

#### Accessing Voicemail Through Microsoft Outlook (IMAP)

- Receive voicemail messages in a separate folder Inside Microsoft Outlook
- Manage your voicemail messages via your email program
- Delete voicemail messages simultaneously from Microsoft Outlook and your Voicemail box on your phone

**Note:** The password used for your Voicemail in Microsoft Outlook is the same as the web portal

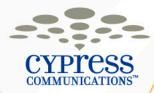

#### **Voicemail Folder in Microsoft Outlook**

| Inbox - Microsoft Outlook                                 |                                                                            |                |                   |     |
|-----------------------------------------------------------|----------------------------------------------------------------------------|----------------|-------------------|-----|
| : <u>File E</u> dit <u>V</u> iew <u>G</u> o <u>T</u> ools | Actions Help Adobe PDF                                                     | Тур            | e a que           | sti |
| 🗄 🎦 <u>N</u> ew 👻 🎒 🎦 🗙 🛛 😂 Rep                           | ly 🦂 Reply to All 🙈 Forward   📑 Send/Receive 👻   🏠 Find   💷 🏾 Type a c     | ontact to find | •   (             | 0   |
| Mail                                                      | Inbox                                                                      |                |                   |     |
| Favorite Folders                                          | ! 🗅 🖾 🕽 🛛 From Subject                                                     | Received       | Size              | ľ   |
| 🔯 Unread Mail<br>🔯 For Follow Up                          | 🗉 Date: Two Weeks Ago                                                      |                |                   |     |
| All Mail Folders                                          | 🖂 🛛 🖉 Dean J (415-983-1755) 00:03 Voice Message                            | Fri 1/12/20    | 869 B             |     |
| Cutbox 🔨                                                  | ፻ 🖂 🛛 ⋓ <del>Tom Chen</del> ( <del>415-983-7491) 00:07 Voice Message</del> | Wed 1/10/      | 9 <del>02 B</del> |     |
| Sent Items                                                | 🖂 🛛 🖉 Tom Chen (415-983-7491) 00:06 Voice Message                          | Wed 1/10/      | 887 B             |     |
| 🗄 🚞 Spam Mail                                             | 🖂 🔺 🖉 Tom Ch (415-983-7491) 00:04 Voice Message                            | Wed 1/10       | 881 B             | 3   |
| 🖃 🗖 Search Folders                                        | 🖂 🗅 🖉 Phone: (972-408-8714) 00:06 Voice Message                            | Wed 1/10       | 906 B             | 3   |
| Rev For Follow Up                                         | 🧧 🛛 🖉 972-408-8714) 00:04 Voice Message                                    | Wed 1/10       | 896 B             | 3   |
| 🔍 [ <i>arge Mail</i><br>🖸 Unread Mail                     |                                                                            |                |                   |     |
| ☐ Archive Folders                                         |                                                                            |                |                   |     |
| 🗟 Deleted Items                                           |                                                                            |                |                   |     |
| 🧰 Sent Items                                              |                                                                            |                |                   |     |
| Search Folders                                            |                                                                            |                |                   |     |
| 🛿 🎒 um.c4voicemail.net                                    |                                                                            |                |                   |     |
| Carlindox (3)                                             |                                                                            |                |                   |     |
|                                                           |                                                                            |                |                   |     |
|                                                           |                                                                            |                |                   |     |
| 📄 Mail                                                    |                                                                            |                |                   |     |
| Calendar                                                  |                                                                            |                |                   |     |
| s: 🖉 📃 🖿 🎗                                                |                                                                            |                |                   |     |

Voicemail Inbox

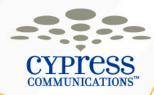

## **Voicemail Message Retention Policy**

- Capacity: 75 Messages can be stored in your mailbox
- Expiration: Any messages that have already been listened to will expire after 14 days
  - Make sure that you delete your messages on a regular basis to ensure you do not hear the message expiration warning when trying to check for new messages. Also, if your mailbox is full it will not accept any new messages.
- Auto Deletion: The system will automatically delete messages the day after they expire

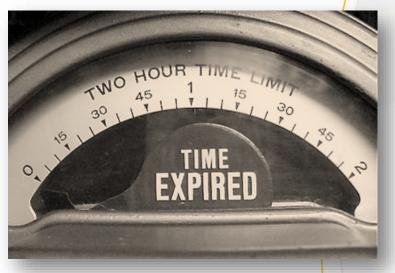

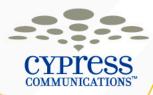

#### Reminder – Log In & Log Out

If you logged into the phone in front of you, make sure you logout before leaving class.

Logging Out of Your Phone 1.Press the Menu softkey 2.Press the OK softkey with Logoff highlighted 3.Press the Yes softkey to confirm

When you get back to your office, you will need to log back into the new phone on your desk.

Log in to a Phone 1.Enter your Username (Username: Your 10-digit direct dial phone number) 2.Select the OK softkey 3.Enter your Password (Password: The last four digits of your number + 99)

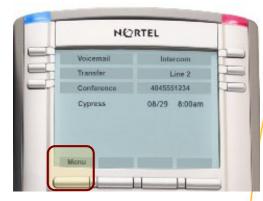

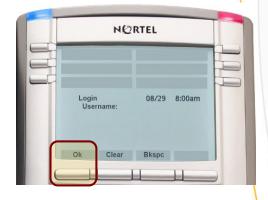

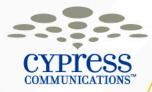

## Floor Support, Timeline & Getting Help

- Floor Support will be by after class.
- Your new IP Phone will been placed on your desk ????.
- You can use your new IP Phone to make outbound calls right away.
- You can/should set up your new voicemail as soon as training has been completed.
- Your telephone numbers will be moved over to the new IP Phone system on ????? at ??? pm. At this point all inbound/outbound calls will go to the new phone.
- When your account is transitioned over to our central Customer Support Center you will need to contact 888.528.1799 for support.

**Reminder:** You will no longer have access to your existing voicemail system. Make sure to listen to your messages before **??? pm** on **?????**.

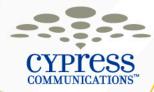

## **Questions?**

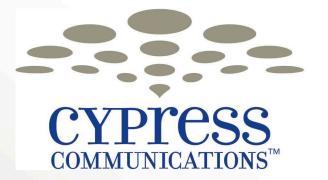

making communications easy.